# simovert masterdrives

**SIEMENS** 

Cartella tachimetrica e sincronizzazione

# **Contenuto**

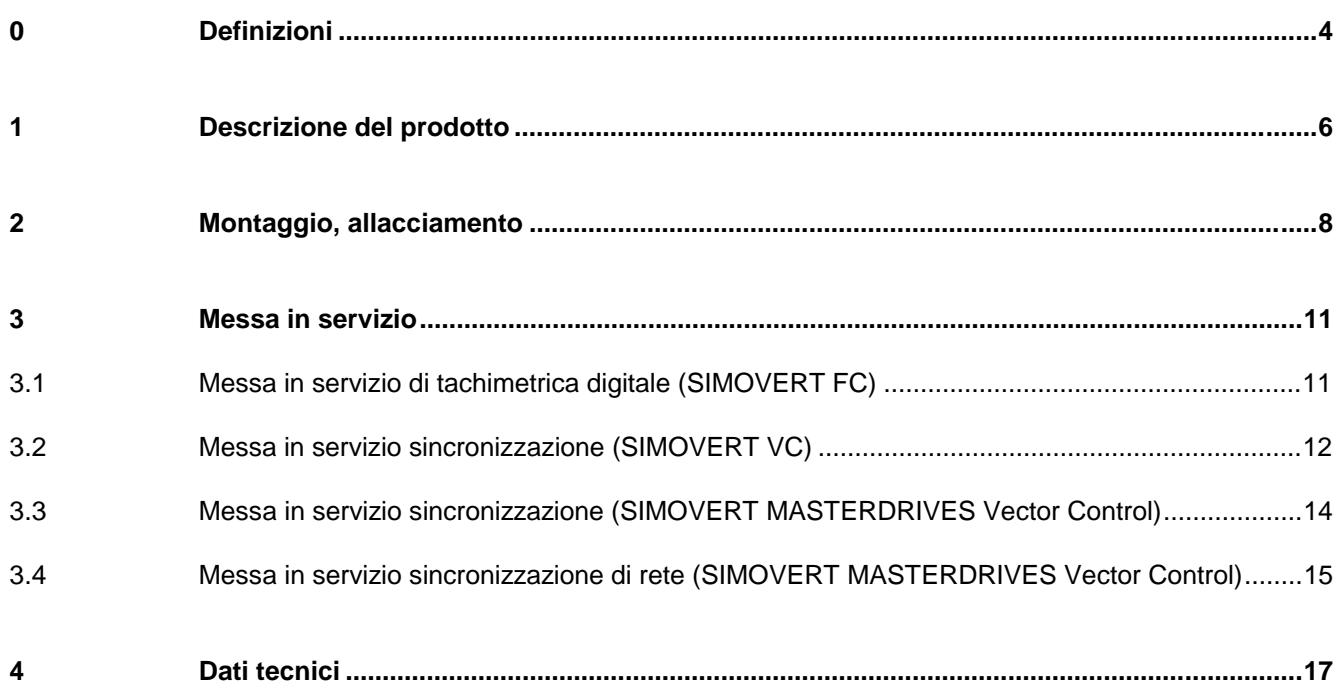

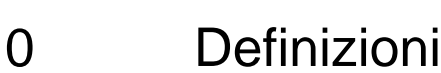

#### • PERSONALE QUALIFICATO

Nel senso di queste istruzioni di servizio oppure delle avvertenze sul prodotto stesso sono persone che abbiano confidenza con installazione, montaggio, messa in servizio ed uso dell'apparecchiatura e dispongano dei requisiti necessari, come per esempio:

- 1. formazione o istruzione oppure autorizzazione all'inserimento o disinserimento, messa a terra e identificazione di circuiti di corrente e apparecchi/sistemi secondo la normativa standard di sicurezza;
- 2. formazione ed istruzione secondo la tecnica di sicurezza standard nell'uso e manutenzione di equipaggiamenti di sicurezza adeguati;
- 3. scuola di pronto soccorso.
- **PERICOLO**

Nel senso di queste istruzioni di sevizio e delle avvertenze sui prodotti stessi significa che si avrebbe morte, gravi ferite corporali e enormi danni a cose se non venissero seguite le corrispondenti misure di prevenzione.

• AVVERTENZA

Nel senso di queste istruzioni di servizio e delle avvertenze sui prodotti stessi significa che si avrebbe morte, gravi ferite corporali e enormi danni a cose se non venissero seguite le corrispondenti misure di prevenzione.

**ATTENZIONE** 

Nel senso di queste istruzioni di servizio e delle avvertenze sui prodotti stessi significa che si avrebbe morte, gravi ferite corporali e enormi danni a cose se non venissero seguite le corrispondenti misure di prevenzione.

**SEGNALAZIONE** 

Nel senso di queste informazioni di servizio é un'informazione importante sul prodotto o su una parte relativa della descrizione su cui occorre prestare particolare attenzione.

AVVISO

Queste istruzioni di servizio, a causa dell'estensione degli argomenti trattati,.non comprendono dettagliatamente tutte le informazioni su tutti i tipi di prodotti e non possono prendere in considerazione ogni caso pensabile di istallazione, di servizio o di manutenzione.

Se si desiderano ulteriori informazioni o se dovessero sorgere particolari problemi, che non siano stati trattati esaurientemente nelle istruzioni di servizio, si possono ricevere le necessarie informazioni tramite la locale filiale della Siemens.

Inoltre si avverte che il contenuto di queste istruzioni di servizio non é parte di trattativa precedente o contestuale, di accordo o di diritto acquisito o che lo possa modificare. Tutti gli obblighi della Siemens derivano dal relativo contratto di acquisto, che disciplina la sola e piena garanzia valida. Queste condizioni di garanzia non vengono nè ampliate nè modificate da queste istruzioni di servizio.

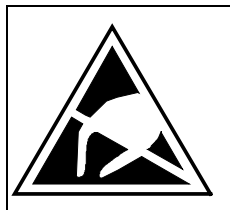

# ATTENZIONE

# **Componenti che temono le cariche elettrostatiche (EGB)**

Il convertitore contiene componenti che temono le cariche elettrostatiche. Questi componenti possono essere danneggiati molto facilmente se maneggiati in modo non appropriato. Se si deve tuttavia lavorare con cartelle elettroniche, si osservino le seguenti avvertenze:

- ♦ le cartelle elettroniche dovrebbero venire toccate solo se é indispensabile intraprendere i lavori previsti
- ♦ tuttavia se si dovessero toccare le cartelle, il proprio corpo deve venire immediatamente scaricato
- ♦ le cartelle non devono venire in contatto con meteriali altamente isolanti, per esempio fogli di plastica, superfici isolanti, parti di vestiti di stoffa sintetica
- ♦ le cartelle devono appoggiare solo su superfici conduttrici
- ♦ per compiere saldature sulle cartelle, la punta del saldatore deve essere collegata a terra
- ♦ le cartelle e i componenti devono essere conservate e spedite solo in imballaggio conduttore (per esempio contenitori di metallo o materiale metallizzato).
- ♦ se gli imballaggi non sono conduttori, le cartelle devono comunque venire avvolte in fogli di conduttori prima dell'imballaggio, per esempio si può usare gomma piuma metallizzata o fogli di alluminio ad uso domestico.

Le misure di protezione EGB necessarie sono, ancora una volta, chiarite nella figura seguente:

- a = pavimento coduttore d = mantella EGB
- b = tavolo EGB e = bracciale EGB
- 
- 
- 
- $c =$  scarpe EGB f = collegamento armadi a terra

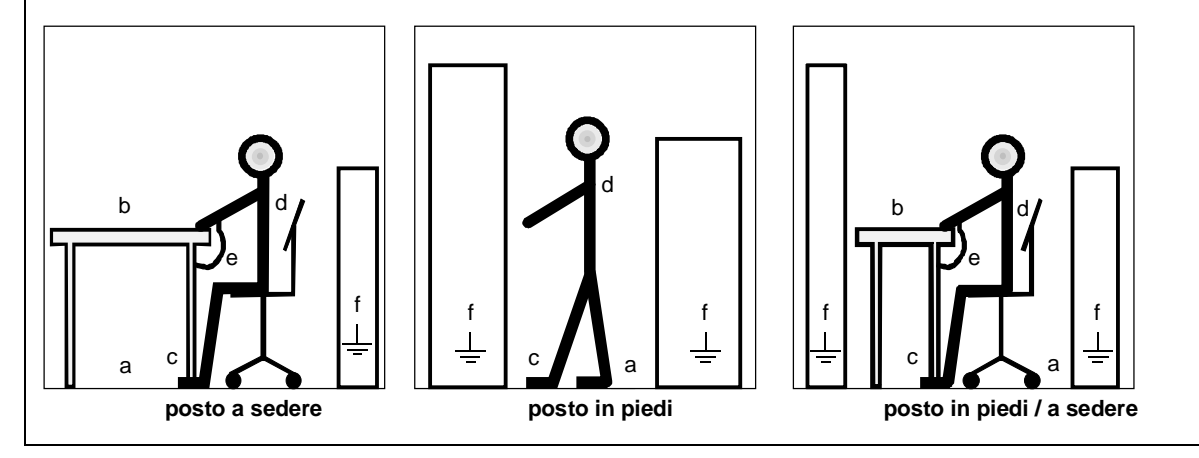

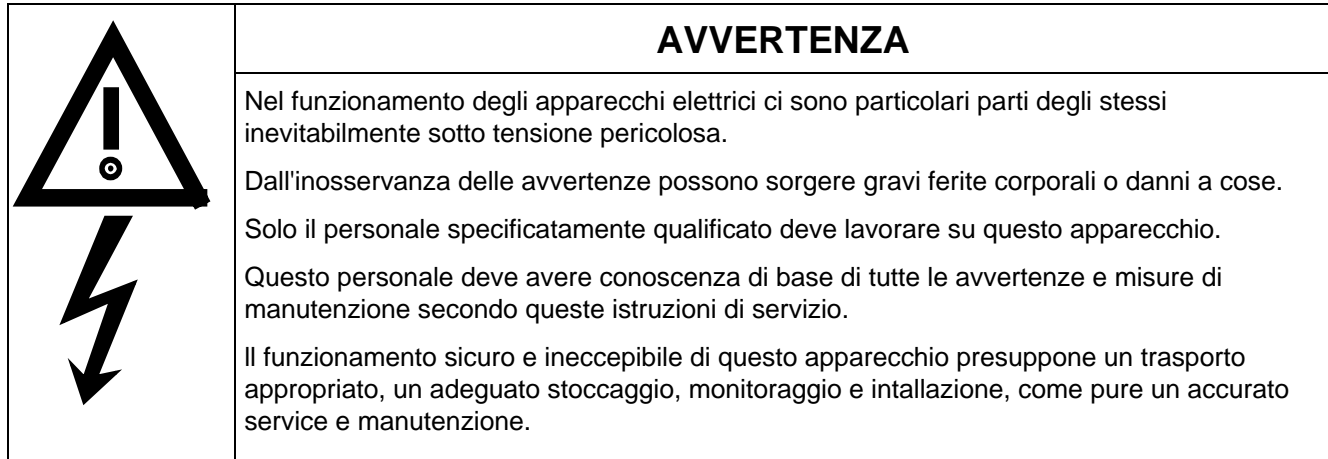

# 1 Descrizione del prodotto

La cartella tachimetrica e sincronizzazione (TSY) viene inserita in funzione della classe di funzione del SIMOVERT Master-Drives per diversi campi d'impiego::

#### ♦ **SIMOVERT FC (CU1)**

Per il rilievo del valore ist. Di velocità con l'impiego di un generatore d'impulsi di rotazione e dell'interfaccia tachimetrica digitale (DTI).

Può non esserci la DTI, se viene usato un encoder con Logica-Transistor-Tensione alta (Tach.-HTL) senza traccia di impulsi invertita e non è necessaria alcuna separazione galvanica.

#### ♦ **SIMOVERT VC (CU2)**

Per la preparazione e valutazione del segnale di frequenza da raggiungere per la funzione sincronizzazione.

La funzione sincronizzazione rende possibile la sincronizzazione di fase della tensione d'uscita del convertitore su un segnale di frequenza da raggiungere. Questo può per esempio venir usato per accelerare un azionamento con un proprio convertitore di lancio (convertitore di sincronizzazione) alla frequenza di servizio e poi cederlo ad un convertitore di servizio.

La TSY del convertitore di servizio forma il segnale di frequenza da raggiungere sincrono alla fondamentale della fase U, che viene trasmesso con un cavo schermato alla TSY del convertitore di sincronizzazione. La TSY dispone di un ingresso binario e due uscite binarie, che possono essere usate con il convertitore di sincronizzazione per il comando della commutazione.

Se si sceglie la funzione sincronizzazione, il convertitore di sincronizzazione varia la propria frequenza d'uscita poco a poco fino a che la posizione di fase della propria tensione nella fase U coincide con il segnale di frequenza da raggiungere. Il raggiungere della sincronizzazione viene indicato con un bit di stato. Se sorge poi uno scostamento di fase inammissibile, viene posto il bit di stato errore di sincronizzazione.

La funzione sincronizzazione CU2 (P163 = 2) è possibile solo nel tipo di regolazione/comando U/f per impiego tessile.

#### ♦ **SIMOVERT MASTERDRIVES Vector Control (CUVC)**

Per la valutazione della frequenza di rete con aiuto di una VSB per la sincronizzazione di un motore sulla tensione di rete così come per il passaggio del carico motore dalla rete al funzionamento su convwertitore.

La funzione sincronizzazione su rete rende possibile la sincronizzazione della tensione di uscita convertitore sulla frequenza di rete. Questo può inoltre essere usato per accelerare un azionamento con un convertitore di lancio alla frequenza di rete e passarlo alla frequenza di rete. Al contrario si può passare un azionamento dalla rete ad un convertitore e con ciò andare in regolazione fino a velocità 0.

La tensione di rete viene misurata tramite la VSB (Voltage Sensing Board) e valutata con la TSY. Gli ingressi e le uscite binarie della TSY possono essere usate per il comando della commutazione.

Se è scelta la funzione sincronizzazione di rete dopo lo sblocco della sincronizzazione il convertitore va da solo alla frequenza di rete accertata. Se si raggiunge il sincronismo, questo viene indicato da un connettore binario. Un ulteriore connettore binario indica se dopo il raggiungimento del sincronismo si verifchi uno scostamento di fase inammissibile.

La funzione sincronizzazione su rete è possibile solo per i tipi di regolazione U/f e regolazione vettoriale sensorless.

Viene scelta con  $P100 = 1, 2, 0, 3$  $P534 = 2.$ 

Per la valutazione del segnale di frequenza di destinazione per la funzione sincronizzazione su convertitore di servizio (vedi SIMOVERT VC CU2).

La funzione sincronizzazione è possibile solo per il tipo di regolazione U/f tessile.

Viene scelta con  $P100 = 2$  $P534 = 1$ 

La TSY viene inserita nel box dell'elettronica nel posto di montaggio 2 (destra) o nel posto di montaggio 3 (in mezzo) e collegata tramite il Local Bus Adapter (LBA, opzione) con la Control Unit (CU).

# 2 Montaggio, allacciamento

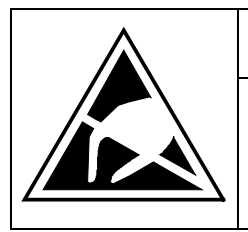

# **ATTENZIONE**

Le cartelle contengono componenti che temono le cariche elettrostatiche. Prima di toccare una cartella elettronica si deve scaricare il proprio corpo. Questo può avvenire nel modo più semplice toccando immediatamente prima un oggetto conduttore, messo a terra (p.e. parti metalliche bianche del'armadio).

Prima dell'inserimento della TSY deve essere predisposto un ampliamento del bus con l'inserzione dell'LBA. La cartella viene posta poi nel posto di montaggio 2 (destra) o posto di montaggio 3 (in mezzo) (vedi la tabella seguente) ed allacciata tramite il connettore (-X111 a-X113) per l'impiego previsto.

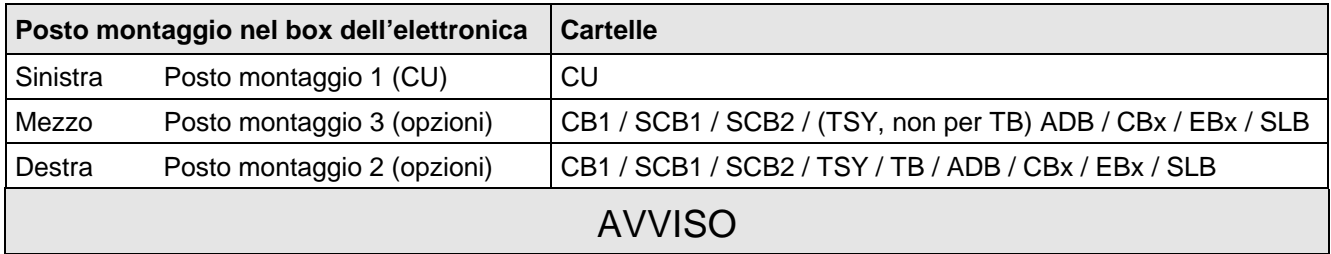

Ogni tipo delle cartelle opzionali deve essere inserito nel box dell'elettronica solo una volta.

Le TB (cartelle tecnologichem p.e. T300) devono sempre essere inserite nel posto di montaggio 2. Per inserimento di una TB non è ammessa la TSY.

Se viene inserita solo una cartella opzionale, essa deve sempre essere inserita nel posto di montaggio 2.

I numeri di ordinazione per cartelle opzionali e per le loro descrizioni si trovano al capitolo 9delle istruzioni di servizio del convertitore MASTERDRIVES.

Tabella 1 Posti di montaggio nel box dell'elettronica

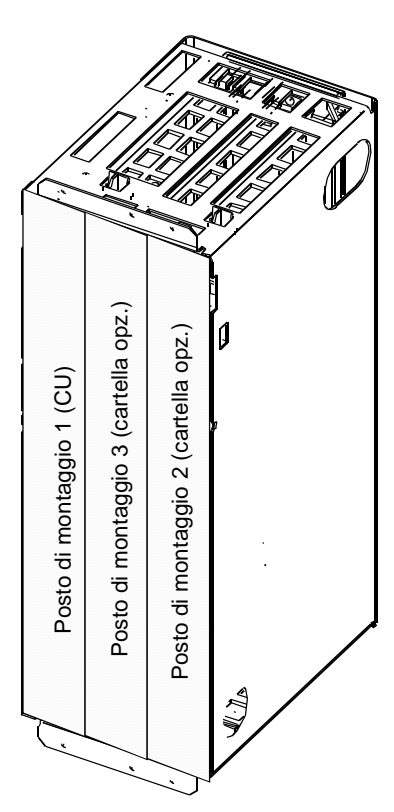

Fig. 1 Box dell'elettronica

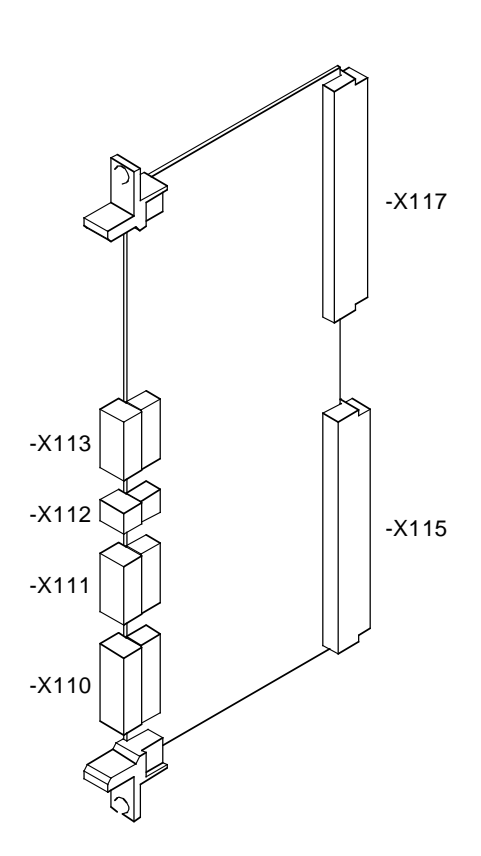

# AVVISO

Per impedire disturbi EMV, si devono usare conduttori schermati.

La funzione senza problemi della cartella può essere garantita solo se:

- ♦ vengono mantenute le lunghezze conduttori ammissibili (vedi figure 6, 7 e 8)
- ♦ i cavi di potenza e i conduttori di segnali vengono stesi separatamente
- ♦ le viti di fissaggio delle cartelle vengono avvitate sopra e sotto delle maniglie del connettore!

#### **Occupazione morsetti da -X110 a -X113**

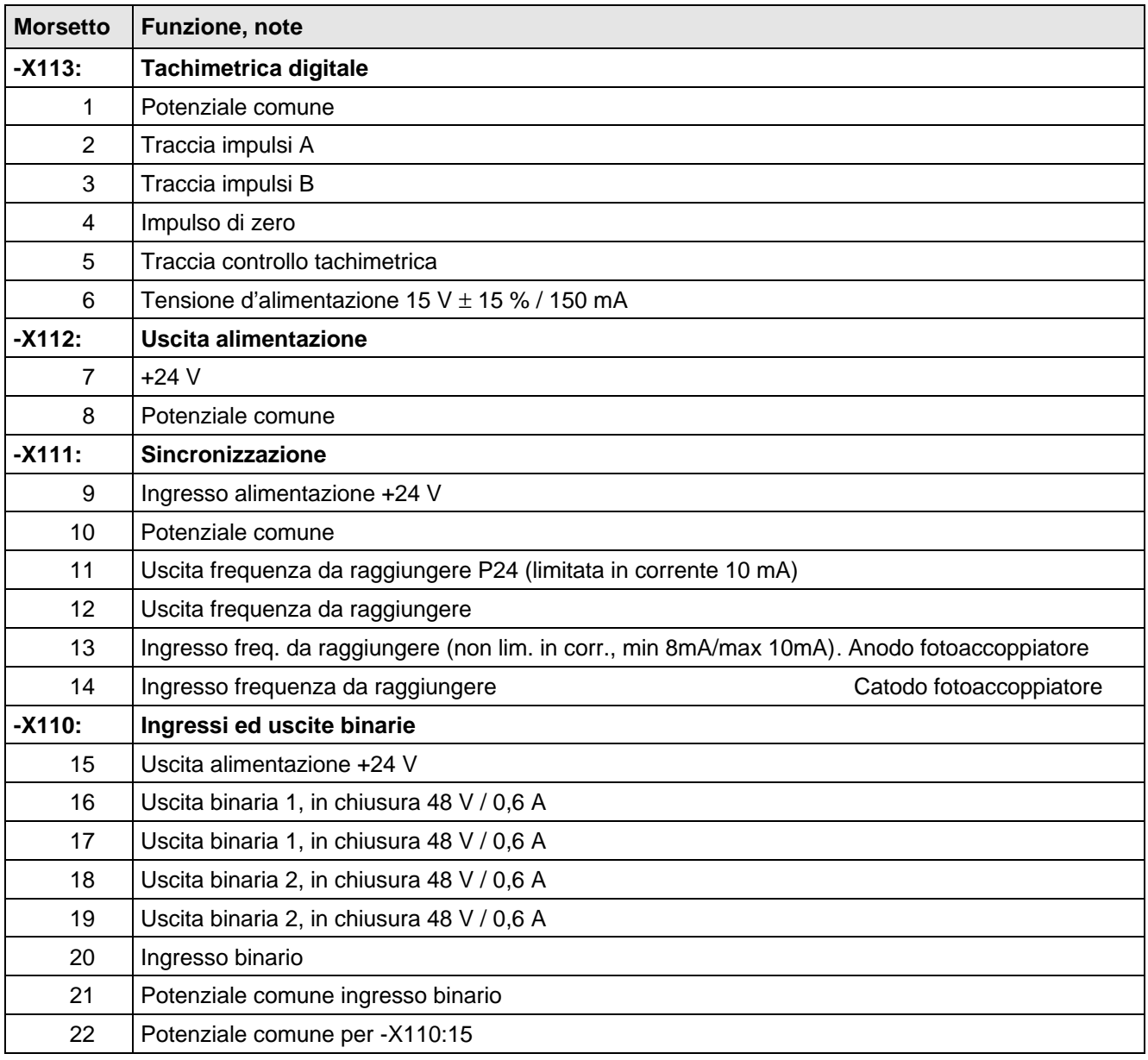

#### Tabella 2 Morsetti allacciamento

Livello per tachimetrica digitale

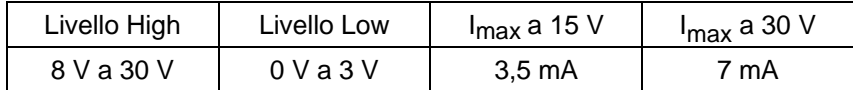

# AVVISO

I morsetti d'allacciamento del connettore da -X110 a -X113 possono essere occupati da sezioni di conduttore da 0,14 mm<sup>2</sup> a 1,0 mm<sup>2</sup> (AWG<sup>\*)</sup> = da 28 a 18). Per più di tre conduttori di comando con ciascuno quattro fili nel box dell'elettronica delle grandezze da A a D, non sono possibili sezioni di cavo > 0,2 mm2 (AWG = da 28 a 24).

Se si usa l'alimentazione interna si devono ponticellare i seguenti morsetti (fig. 2):

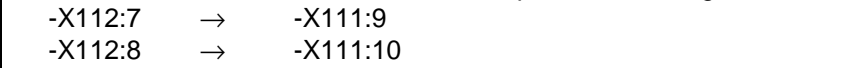

<sup>\*)</sup> AWG = American Wire Gauge (misura filo americana)

# 3 Messa in servizio

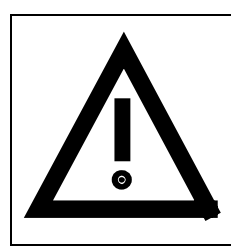

# **ATTENZIONE**

Sulla cartella non si deve mettere mano con alimentazione inserita o con motore rotante. Si deve fare attenzione alle avvertenze di sicurezza del MASTERDRIVES.

# 3.1 Messa in servizio di tachimetrica digitale (SIMOVERT FC)

# ♦ **Premesse**

- La messa in servizio del convertitore è conclusa.
- ♦ **Passi della messa in servizio** per il SIMOVERT FC
	- Staccare l'alimentazione.
	- Controllo della combinazione di cartelle presente − YSY in collegamento con la CU1
	- Fissare il tipo di tachimetrica
	- Determinare o controllare i morsetti ingresso  $HTL \leftrightarrow -X113 TSY$ 
		- $HTL \leftrightarrow -X402$  DTI TTL<sup>\*)</sup>  $\leftrightarrow$  -X401 DTI
	- Eseguire o controllare il collegamento al convertitore (vedi fig. 6, fig. 7 e fig. 8) **DTI** -X403 ↔ **TSY** -X113,-X117 ↔ **CU1**-X107 (livello segnale 15 V)
	- Fissare la fonte dell'alimentazione 24 V per alimentare la tachimetrica (DTI)
		- − Modulo alimentazione 0,3 A (opzione)
		- − Alimentazioni 24 V qualunque

# AVVISO

Per l'alimentazione esterna è necessaria "separazione sicura".

- Controllare la messa a terra dello schermo da entrambi i lati dei cavi e la messa a terra della cartella.
- Inserire l'alimentazione con frontali chiusi.
- Impostare i numeri di parametro all'apparecchio base (descrizionem vedi capitolo 5 elenco parametri) **P090 = 4,** per posto montaggio.cart. 2 (destra) / **P091 = 4,** per posto montaggio cart. 3 (mezzo) **P208,** F. V. Ist. vel. **1** = encoder senza traccia di contr. / **2** = encoder con traccia di contr. **P209,** num. tratti enc. (Numero di tratti dell'encoder)

<sup>\*)</sup> Tachimetrica con logica transistor-transistor

# 3.2 Messa in servizio sincronizzazione (SIMOVERT VC)

#### ♦ **Premesse**

- I morsetti d'uscita del convertitore (U2/T1, V2/T2, W2/T3) del convertitore di servizio e del convertitore di sincronizzazione sono collegati.
- La messa in servizio standard del convertitore è conclusa.

#### ♦ **Passi della messa in servizio**

- Staccare l'alimentazione.
- Inserire TSY e fissarla al box dell'elettronica. I posti di montaggio possibili sono riportati sotto il capitolo 3.
- Eseguire il collegamento della TSY del convertitore di servizio (-X111: 11,12) alla TSY del convertitore di sincronizzazione (-X111: 13,14), facendo attenzione all'allacciamento dello schermo da entrambe le parti (vedi fig. 4 e fig. 5).
- Cablare ingressi ed uscite binarie sulla TSY del convertitore di sincronizzazione secondo necessità. Per il comando della commutazione possono essere emessi i due bit di stato "sincronismo raggiunto" ed "errore di sincronizzazione" alle uscite binarie (vedi cablaggio consigliato di tabella 2 e fig. 2 e fig. 3). La segnalazione di errore di sincronizzazione viene messa in aggiunta alla segnalazione di sincronismo, se si è verificato uno scostamento di fase inammissibile. I due bit di stato vengono eliminati solo con la scelta della sincronizzazione o con un ordine OFF.
- Inserire l'alimentazione con frontali chiusi.
- Parametrizzare la configurazione hardware per convertitore di servizio e di sincronizzazione corrispondentemente al posto di montaggio della cartella TSY. Per posto montaggio 2 (destra): **P90 = 4**; per posto montaggio 3 (mezzo): **P91 = 4**. Vedi istruzioni SIMOVERT MASTERDRIVES capitolo 4 "Messa in servizio" e capitolo 5 "Elenco parametri".
- Per convertitore di servizio e sincronizzazione impostare tipo di regolazione/comando regolazione U/f per impieghi tessili (**P163 = 2**). Vedi istruzioni SIMOVERT MASTERDRIVES capitolo 4 "Messa in servizio", impiego Esperti.
- Parametrizzare ingressi ed uscite binarie sulla TSY del convertitore di sincronizzazione corrispondentemente al cablaggio di cui sopra (vedi tabella 2 ed Istruzioni di servizio del SIMOVERT MASTERDRIVES capitolo 4 "Messa in servizio".
- Parametrizzare le stesse caratteristiche, senso di rotazione e riferimento di frequenza per convertitore di servizio e sincronizzazione. Vedi istruzioni SIMOVERT MASTERDRIVES capitolo 4 "Messa in servizio", regolazione U/f per impiego tessile. La frequenza massima del convertitore di sincronizzazione è da scegliere circa 1 Hz più grande di quella del convertitore di servizio.
- Adattare i parametri di sincronizzazione P389 ÷ P392 del convertitore di sincronizzazione all'occorrenza. **P389**: scostamento massimo ammissibile di frequenza per l'avvio della sincronizzazione
	- **P390**: sfasamento di fase necessario per la sincronizzazione
	- **P391**: scostamento di fase superando il quale si ha la segnalazione di errore di sincronizzazione
	- **P392**: campo taratura frequenza dell'uscita regolatore di sincronizzazione
- Inserire il convertitore di sincronizzazione e servizio e far raggiungere la frequenza di riferimento.
- Avviare nello stato di funzionamento (r001=14) il procedimento di sincronizzazione con la fonte parametrizzata in **P582**. I riferimenti di frequenza di convertitore di sincronizzazione e servizio non devono ora più essere variati. Segnalazioni di allarme non portano all'interruzione del procedimento di sincronizzazione.
- I seguenti parametri di visualizzazione sono disponibili nel convertitore di sincronizzazione:
	- **r388**: stato sincronizzazione
	- **r393**: frequenza nominale
	- **r394**: sfasamento nominale tra fase U del convertitore di sincronizzazione ed il segnale di frequenza da raggiungere
- Dopo la sincronizzazione raggiunta o per la interruzione della sincronizzazione si può agire con la fonte parametrizzata in **P582**.

Si consiglia la seguente occupazione per gli ingressi ed uscite binarie sulla TSY:

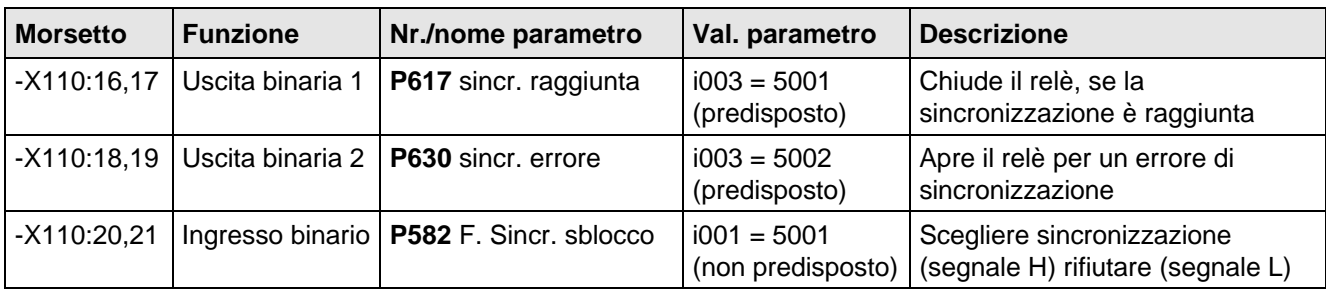

Tabella 3 Cablaggio e parametrizzazione consigliati per ingressi ed uscite binarie sulla TSY

# AVVISO

L'alimentazione 24 V è presente solo se al connettore -X111: 9,10 si alimenta con la corrispondente 24 V. Se si desidera la separazione galvanica per la sincronizzazione, si deve mettere a disposizione un'alimentazione 24 V separata galvanicamente (livello da 20 V a 30 V) (vedi fig. 3 e fig. 5).

Per l'alimentazione esterna è necessaria la "separazione sicura".

# ♦ **Premesse**

- I morsetti di uscita convertitore (U2/T1, V2/T2, W2/T3) del convertitore di servizio e del convertitore di sincronizzazione sono cablati.
- La messa in servizio standard dei convertitori è conclusa.

# ♦ **Passi di messa in servizio**

- Disinserire l'alimentazione.
- Inserire TSY ed avvitare al box dell'elettronica. I posti di montaggio possibili sono riportati al capitolo 2.
- Eseguire collegamento dalla TSY del convertitore di servizio (-X111:11, 12) alla TSY del convertitore di sincronizzazione (-X111:13, 14), attenzione all'allacciamento dello schermo ai due lati (vedi fig.4 e fig.5).
- Cablare ingressi ed uscite binarie sulla TSY del convertitore di sincronizzzazione secondo necessità. Per il comando della commutazione possono essere emessi i due bit di stato "sincronismo raggiunto" ed "errore di sincronizzazione" alle uscite binarie (vedi tabella 3 e fig. 2 e fig. 3). La segnalazione di errore di sincronizzazione viene messa in aggiunta alla segnalazione di sincronismo, se si è verificato uno scostamento di fase inammissibile. I due bit di stato vengono eliminati solo con la scelta della sincronizzazione o con un ordine OFF.
- Inserire alimentazione con frontalini chiusi.
- Per convertitore di servizio e di sincronizzazione impostare tipo di comando/regolazione U/f per impieghi tessili (**P100 = 2**).
- Parametrizzare ingressi ed uscite binarie sulla TSY del convertitore di sincronizzazione corrispondentemente al cablaggio di cui sopra (vedi tabella 3, opp. verificare parametrizzazione).
- Parametrizzare stesse caratteristiche, senso di rotazione e riferimenti di frequenza per convertitore di servizio e di sincronizzazione (vedi Istruzioni di servizio SIMOVERT MASTERDRIVES capitolo "Passi di parametrizzazione").

La frequenza massima del convertitore di sincronizzazione è da scegliere di circa 1 Hz maggiore di quella del convertitore di servizio.

- In caso di necessità adattare i parametri di sincronizzazione da P529 a P532 del convertitore di sincronizzazione.
	- **P529**: massimo scostamento di frequenza ammissibile per lo Start della sincronizzazione
	- **P530**: spostamento di fase per la sincronizzazione
	- **P531**: scostamento di fase superando il quale esce la segnalazione di errore di sincronizzazione
	- **P532**: campo di impostazione frequenza dell'uscita del regolatore di sincronizzazione
- Inserire convertitore di servizio e sincronizzazione e far salire alla frequenza di riferimento.
- Nello stato di funzionamento (r001 = 14) avviare la procedura di sincronizzazione con la fonte parametrizzata in **P582**. I riferimenti di frequenza di convertitore di servizio e sincronizzazione ora non possono più essere cambiati. Segnalazioni di allarme non portano all'interruzione della procedura di sincronizzazione.
- Nel convertitore di sincronizzazione sono disponibili i seguenti parametri di visualizzazione:
	- **r528**: stato di sincronizzazione (B297...B299)
	- **r533**: frequenza di destinazione misurata (K275)
	- **r394**: spostamento di fase misurato tra fase U del convertitore di sincronizzazione ed il segnale di frequenza di destinazione (K276)
- Dopo sincronizzazione riuscita o all'interruzione della procedura di sincronizzazione può essere rifiutata la sincronizzazione con la fonte parametrizzata in **P582**.

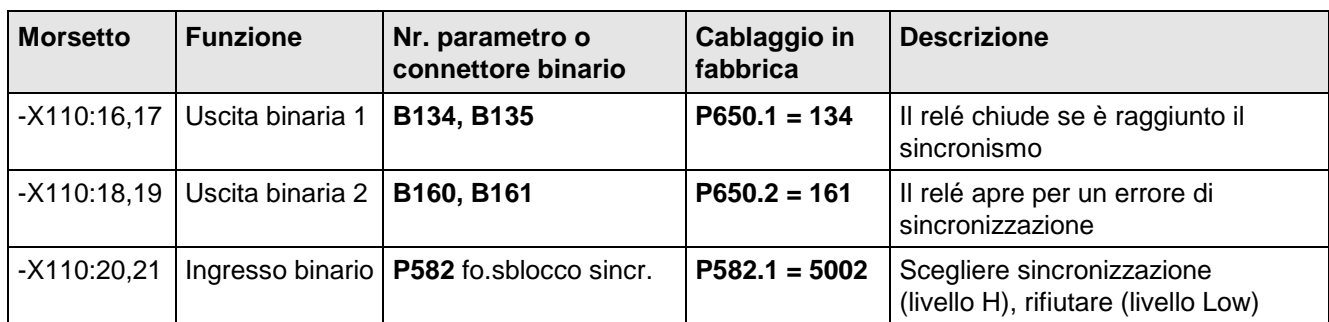

Tabella 4 Cablaggio e parametrizzazione consigliati per gli ingressi ed uscite binarie sulla TSY

# **NOTA**

L'alimentazione 24-V è presente solo se il connettore X111:9,10 viene alimentato a 24-V. Se si desidera separazione galvanica per la sincronizzazione, deve essere messa a disposizione esternamente un'alimentazione con separazione galvanica 24 V (livello da 20 V a 30 V) (vedi Fig. 3 e Fig. 5).

Per l'alimentazione esterna è indispensabile la "Separazione di sicurezza".

# 3.4 Messa in servizio sincronizzazione di rete (SIMOVERT MASTERDRIVES Vector Control)

# ♦ **Premesse**

• La messa in servizio standard del convertitore è conclusa.

# ♦ **Passi di messa in servizio**

- Disinserire l'alimentazione.
- Inserire TSY ed avvitare al box dell'elettronica. I posti di montaggio possibili sono riportati al capitolo 2.
- Eseguire il collegamento dalla TSY alla VSB secondo fig. 9 o 10. VSB -X4:1, 2 TSY –X111:13, 14
- Allacciare VSB alla rete:  $-X1:1 = L1$   $-X1:4 = L2$   $-X1:7 = L3$
- Dare alimentazione a TSY e VSB (vedi fig. 9 o 10): internamente: TSY -X111:9, 10 collegare con –X112:7, 8 externamente: TSY -X111:9 = +24 V  $-X112:9 = M$ VSB -X3:3, 1 collegare con TSY –X111:9, 10
- Cablare ingressi e uscite binarie della TSY e del convertitore secondo necessità. La taratura di fabbrica si ricava da tabella 3.
- Inserire l'alimentazione con frontalini chiusi.
- Impostare il tipo di regolazione (vedi Istruzioni di servizio, capitolo "Passi di parametrizzazioni"), sono permessi:

 $P060 = 5$  $P100 = 1, 2$  oder 3  $P060 = 1$ 

• Mettere convertitore su sincronizzazione di rete.  $P534 = 2$ 

- − Sblocco sincronizzazione tramite ingresso TSY –X110:20 (P582 = 5002)
- − Sincronismo raggiunto segnalazione su uscita TSY –X110:16, 17 (P650.02 = 161)
- Adattare secondo necessità parametri sincronizzazione:

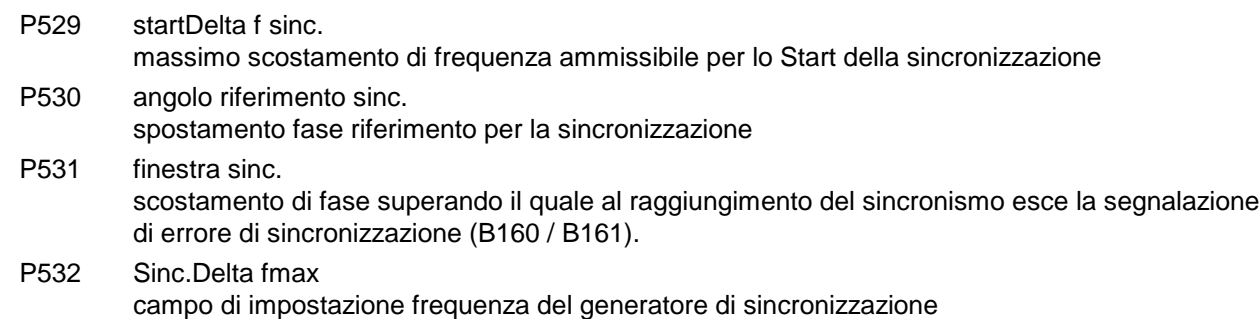

- Inserire convertitore
- nello stato "Funzionamento" (°004) sbloccare la sincronizzazione attraverso la fonte cablata su P582 (taratura di fabbrica ingresso TSY – X110:20). Il convertitore sale automaticamente alla frequenza di rete misurata.
- Sono disponibili i seguenti parametri di visualizzazione:
	- **r528**: stato sinc.
		- stato di sincronizzazione
	- **r533**: freq.destinaz.sinc.

frequenza di destinazione misurata nella sincronizzazione

- Sono disponibili i seguenti connettori binari:
	- **B297**: scelta sincronizzazione
	- **B298**: misurazione di frequenza attiva
	- B299: misurazione attiva
	- B134: sincronismo raggiunto (taratura di fabbrica cablata su TSY –X110:16, 17)
	- B160: errore di sincronizzazione
	- B161: nessun errore di sincronizzazione (taratura di fabbrica cablata su TSY –X110:18, 19)
- Dopo sincronizzazione riuscita (sincronismo raggiunto) il motore può essere inserito su rete.
- Dopo sincronizzazione riuscita o all'interruzione della procedura di sincronizzazione può essere rifiutata la sincronizzazione con la fonte parametrizzata in **P582**.

# NOTA

Con il convertitore di lancio lo sblocco di sincronizzazione è da ripartire **dopo** lo sblocco impulsi e con il convertitore di arresto **prima** dello sblocco impulsi.

# 4 Dati tecnici

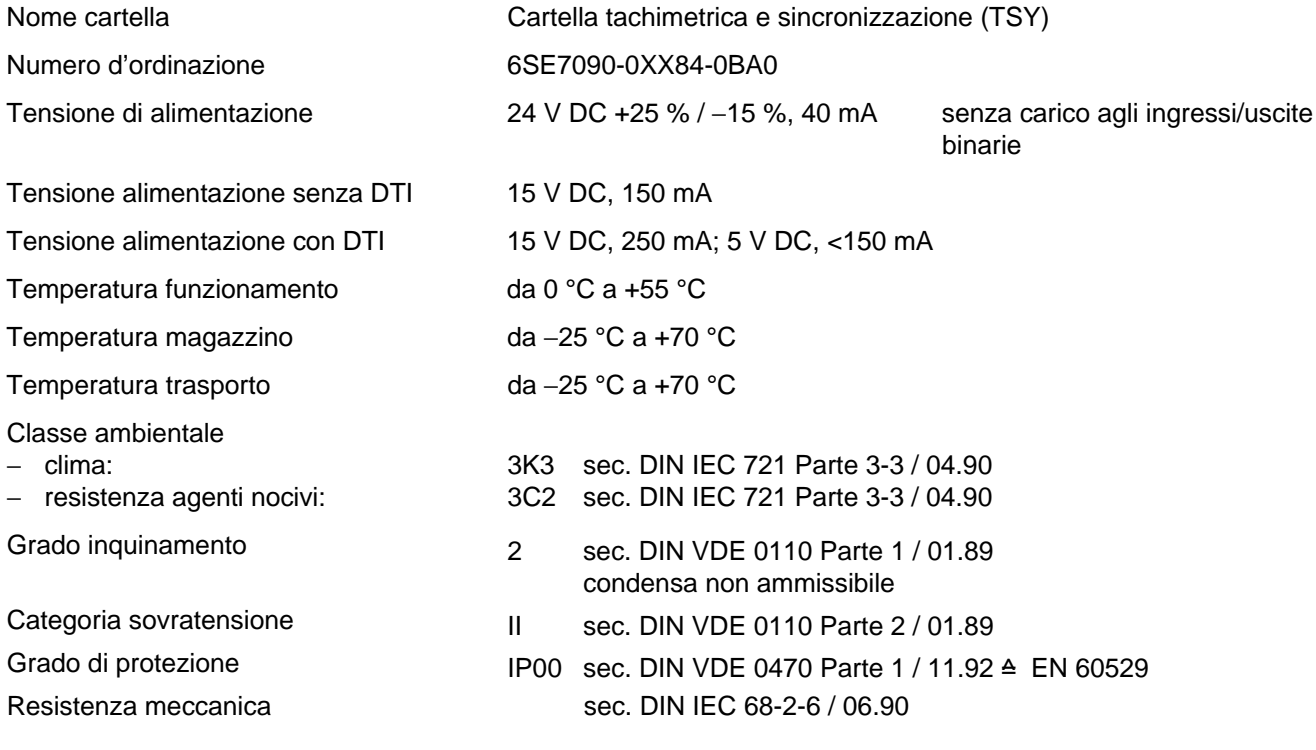

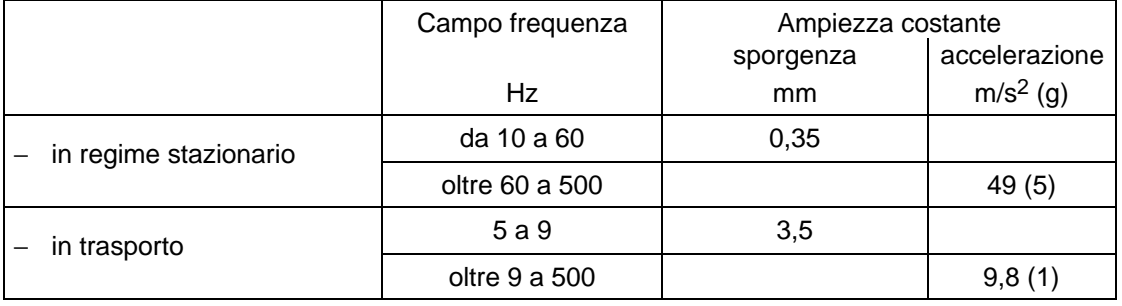

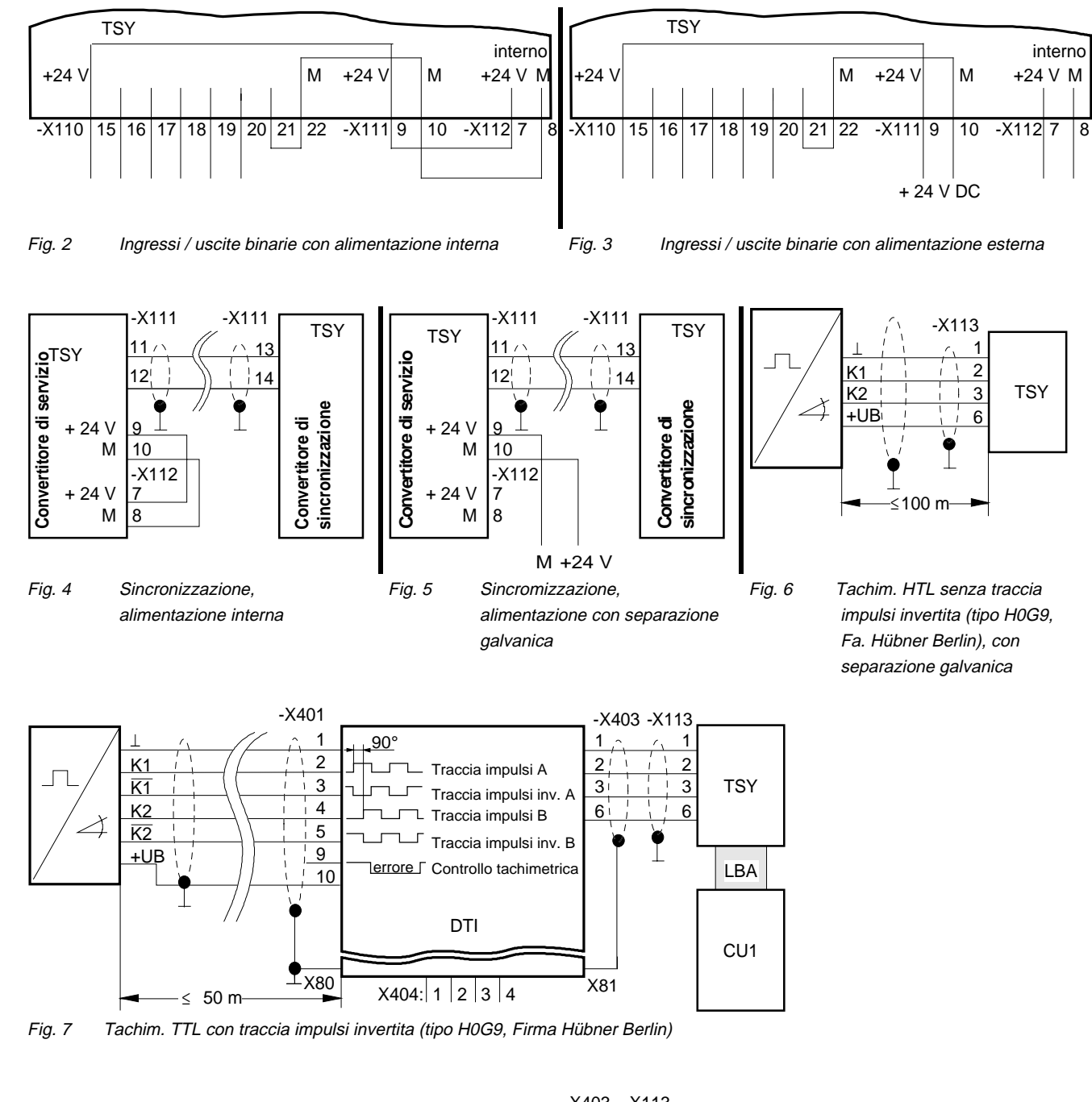

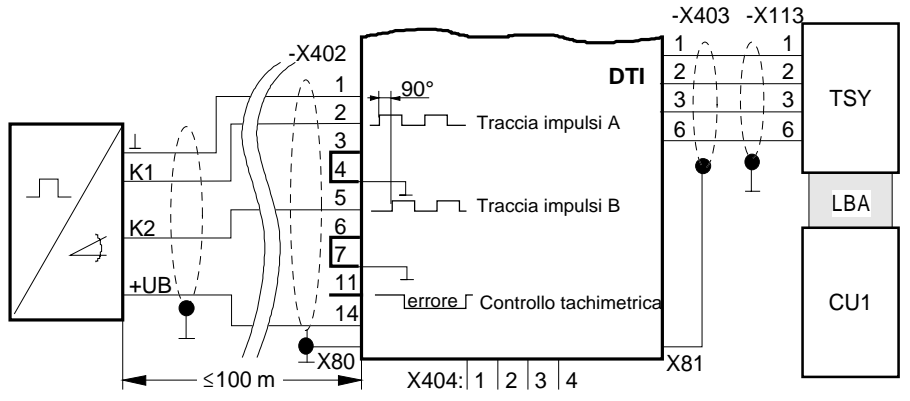

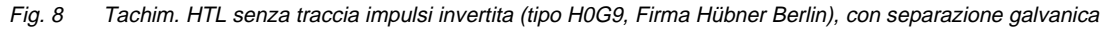

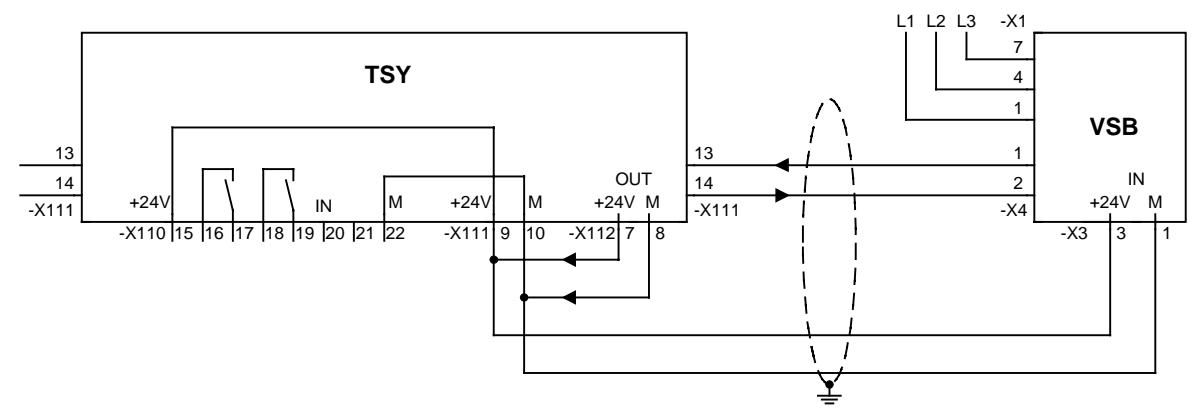

Fig. 9 Sincronizzazione, alimentazione interna

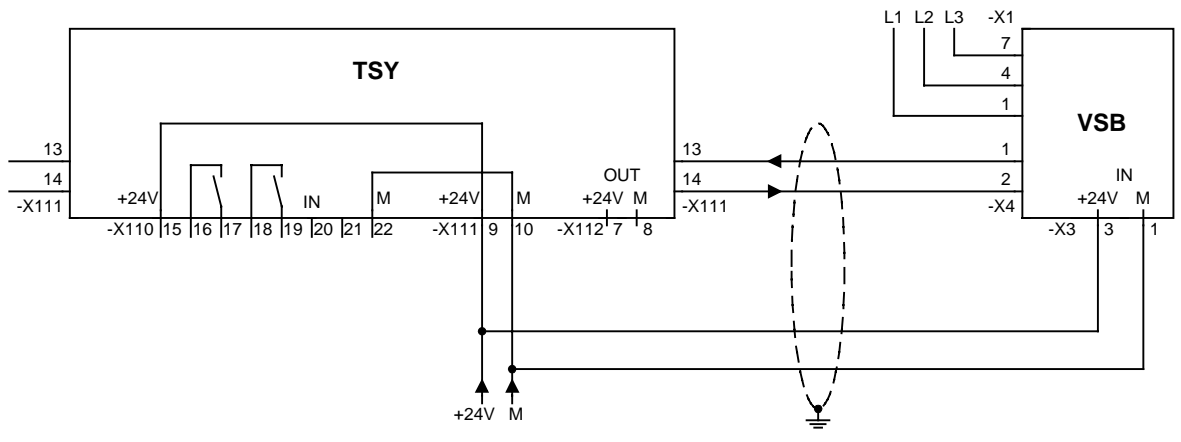

Fig. 10 Sincronizzazione di rete, alimentazione con separazione galvanica

Finora sono apparse le seguenti edizioni:

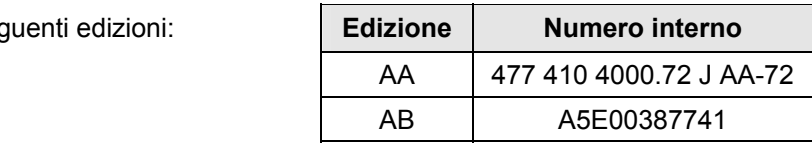

# **Capitolo Capitolo Capitolo Variazioni** Pagine Bata edizione 0 Definizioni **Prima edizione** 8 08.1996 1 Descrizione del prodotto del edizione revisionata del 10.1999 2 Montaggio, allacciamento edizione revisionata 3 10.1999 3 | Messa in servizio | edizione revisionata | 6 | 10.1999 4 Dati tecnici edizione revisionata 3 10.1999

#### L'edizione AB comprende i seguenti capitoli:

Con riserva di variazioni di funzioni, dati tecnici, norme, disegni e parametri.

E'vietata la trasmissione o la copiatura di questi documenti, la diffusione o l'utilizzazione del loro contenuto, se non espressamente autorizzato. Per trasgressioni si richiederanno risarcimenti. Tutti i diritti sono riservati, specialmente nel caso di brevetti e marchi registrati.

Abbiamo verificato la concordanza del contenuto della pubblicazione con il software ed hardware descritti. Tuttavia non si possono escludere scostamenti così da non essere in grado di fornire alcuna garanzia sulla completa rispondenza. I dati di questa documentazione vengono comunque regolarmente controllati e le necessarie correzioni sono contenute nelle edizioni successive. Per ogni consiglio di miglioramento siamo grati. SIMOVERT® è un marchio di prodotto della Siemens

**Siemens AG** 

Automation and Drives Motion Control Systems Postfach 3180, D – 91050 Erlangen **Germany** 

**©** Siemens AG 2004 Con riserva di modifiche Nr. d'ordinazione: 6SE7087-2CX84-0BA0

www.siemens.com/motioncontrol

Stampato nella Repubblica Federale Tedesca